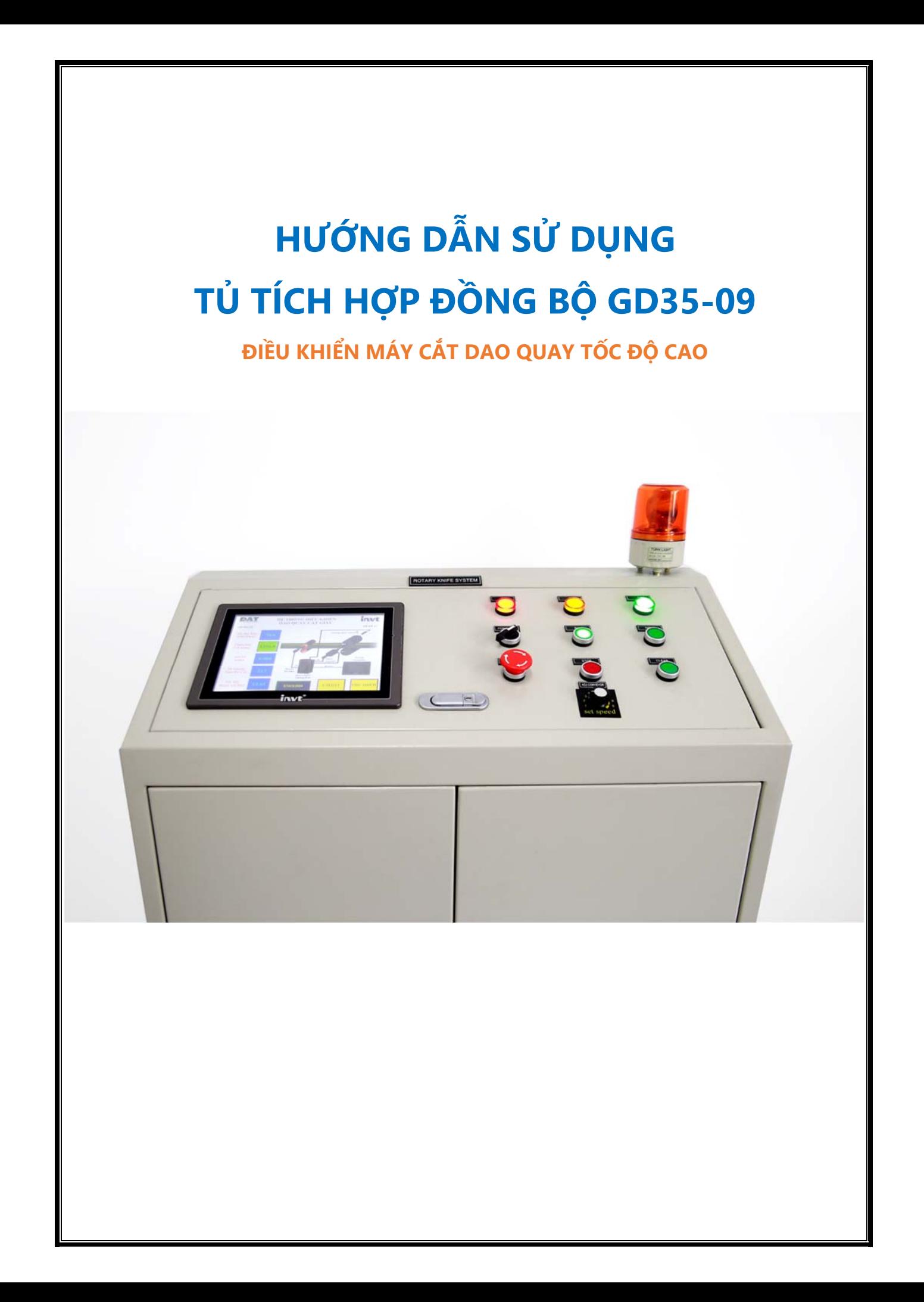

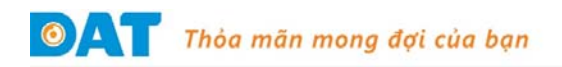

# **HƯỚNG DẪN VẬN HÀNH**

Quy trình vận hành máy (từ khi khởi động đến lúc tắt máy) được thực hiện theo các bước dưới đây.

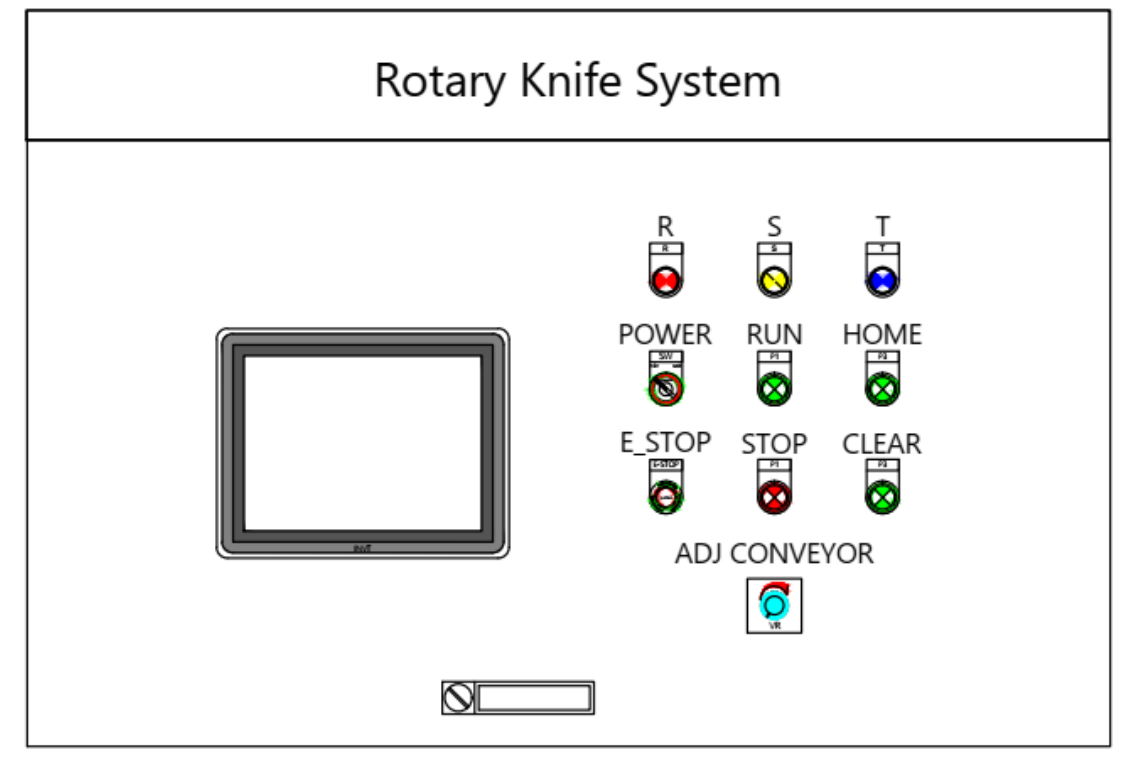

*Hình bàn tủ điều khiển hệ thống* 

### **1. Kiểm tra trước khi bật máy**

- Không có gì cản trở dao cắt và băng tải
- Không có gì bất thường với tất cả thiết bị
- **2. Khởi động (Công tắc nguồn đã bật)**
- Khởi động tủ hệ thống. Tủ hệ thống ở chế độ chờ sau khi bật nguồn phải đảm bảo các đèn báo pha đều sáng, màn hình giao diện HMI hiển thị rõ ràng, đèn dừng hệ thống sáng.

### **3. Đưa máy về trạng thái sẵn sàng**

### **Trên bàn tủ điều khiển:**

- Nhấn nút **Home** để đưa hệ thống vào bị trí bắt đầu sử dụng
- Nhấn nút **Clear** để xóa các giá trị đếm đơn hàng

### **Trên màn hình giao diện chính:**

Nhấn nút **ENGLISH/VIETNAMESE** để chọn ngôn ngữ hiển thị vận hành

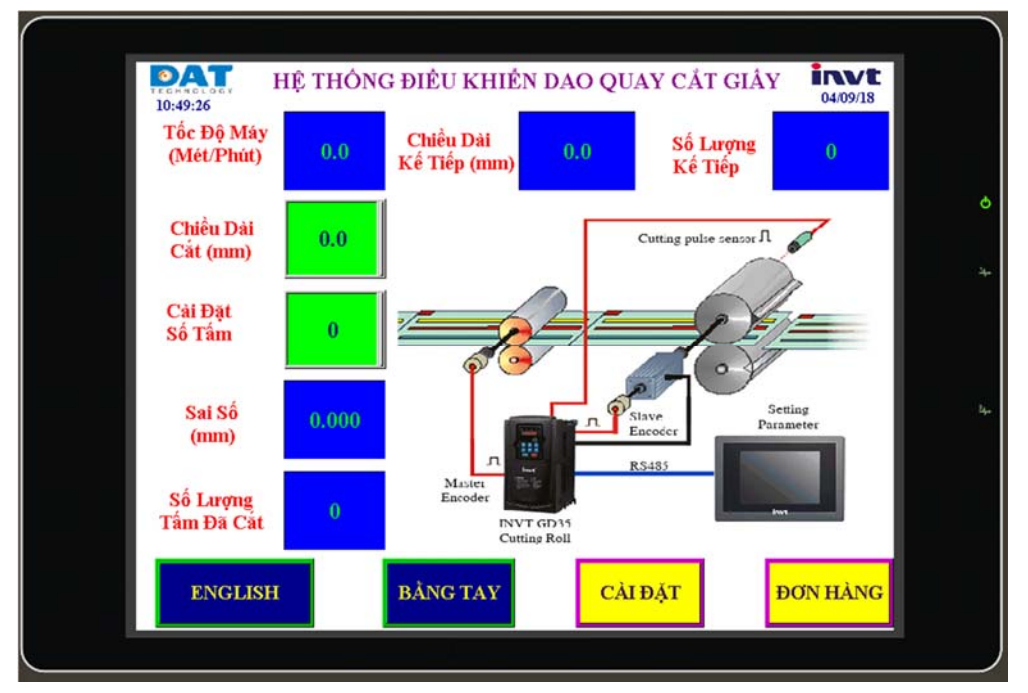

*Hình màn hình giao diện chính* 

### **4. Cài đặt chế độ chạy bằng tay**

Hệ thống hoạt động ở chế độ **BẰNG TAY** sẽ chỉ chạy theo chiều dài cắt được đặt trên giao diện màn hình, không tự động chuyển chiều dài cắt theo đơn hàng.

- Nhấn nút **BẰNG TAY/TỰ ĐỘNG** để chọn chế độ hoạt động **BẰNG TAY**
- Nhấn nút **CÀI ĐẶT** để chuyển sang màn hình cài đặt
- Cài đặt chiều dài cắt, số tấm cắt, số tấm báo còi
- Nhấn nút **RUN** để bắt đầu chạy hệ thống
- Nhấn nút **STOP** để dừng hệ thống

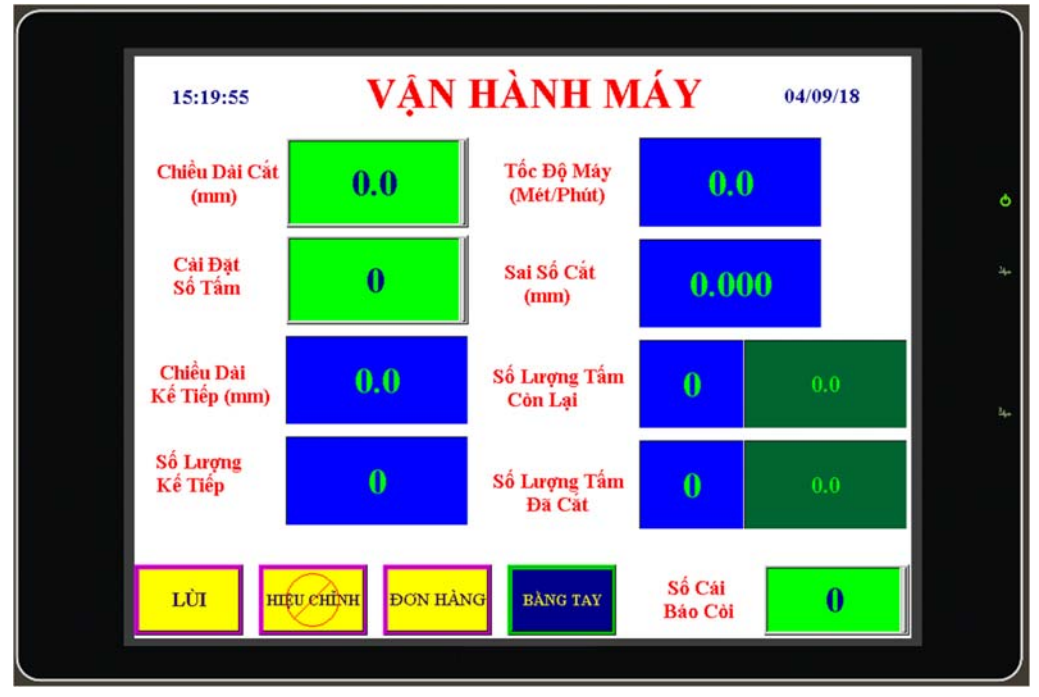

*Hình màn hình cài đặt chế độ bằng tay* 

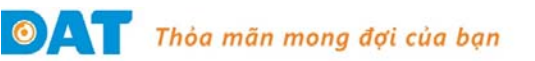

### **5. Cài đặt chế độ tự động**

Hệ thống hoạt động ở chế độ **TỰ ĐỘNG** sẽ chạy theo các đơn hàng được người vận hành cài đặt trước và tự động chuyển đơn hàng cho đến khi hết các đơn hàng.

- Nhấn nút **BẰNG TAY/TỰ ĐỘNG** để chọn chế độ hoạt động **TỰ ĐỘNG**
- Nhấn nút **CÀI ĐẶT** để chuyển sang màn hình cài đặt
- Nhấn nút **ĐƠN HÀNG** để chuyển sang màn hình cài đặt các đơn hàng
- Nhập tất cả các đơn hàng cần chạy, thứ tự từ trên xuống dưới, tối đa 5 đơn hàng. Nếu **Đơn Hàng 1** có giá trị bằng 0 hoặc **Số Tấm Cắt 1** có giá trị bằng 0 thì hệ thống sẽ không cho chạy tự động và hệ thống sẽ chuyển sang chế độ chạy **BẰNG TAY**
- Khi đã cắt xong **Đơn Hàng 1**, người vận hành phải nhấn nút CLEAR để xác nhận **Đơn Hàng 1** đã cắt xong và tắt còi, khi đó hệ thống sẽ tự động chuyển sang cắt **Đơn Hàng 2.** Hệ thống sẽ tiếp tục cắt ở đơn hàng cuối cùng cho dù người vận hành có nhấn nút **CLEAR** vì đã hết đơn hàng. *Lưu ý: khi muốn*  thay đổi chiều dài cũng như số lượng tấm cắt trong chế độ TƯ ĐỘNG, người vận hành phải làm lại *các bước trên*.
- Nhấn nút **RUN** để bắt đầu chạy hệ thống

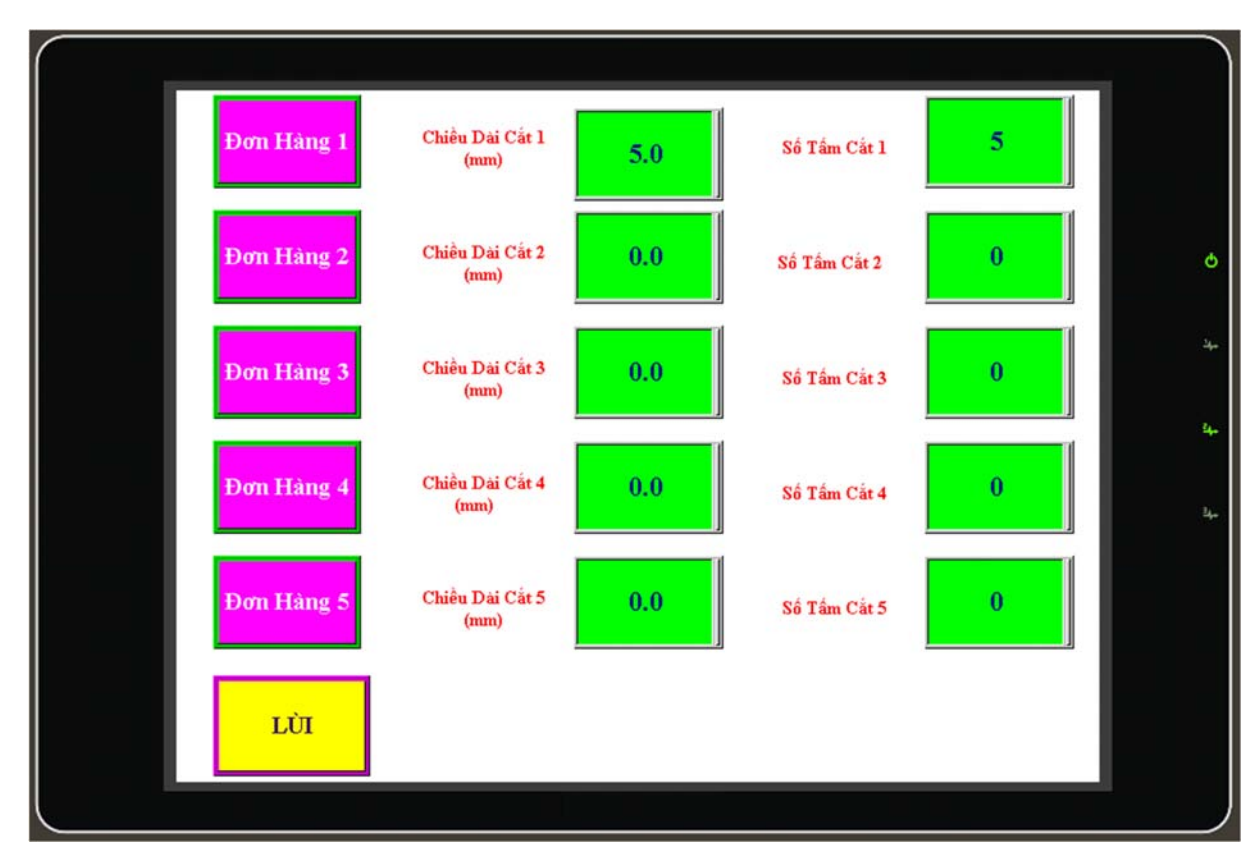

Nhấn nút **STOP** để dừng hệ thống

*Hình màn hình cài đặt các đơn hàng* 

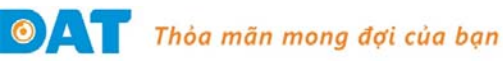

### **CẢNH BÁO**

- Xin vui lòng không thiết lập lại hoặc chạy lại nếu không chắc chắn nguyên nhân xảy ra lỗi.
- Hệ thống là tủ điều khiển tích hợp phức tạp. Vấn đề kiểm tra, sữa chữa phải được thực hiện theo chỉ dẫn theo kỹ sư của nhà sản xuất
- Đảm bảo nguồn điện cung cấp đã được cắt và tụ điện đã được xả hết điện

# **CẢNH BÁO VÀ KHẮC PHỤC LỖI**

Hệ thống tủ tích hợp đồng bộ GD35-09 cung cấp nhiều chức năng cảnh báo và bảo vệ sự cố. Nếu có bất kỳ lỗi nào xảy ra với hệ thống, nó có thể hiển thị trạng thái lỗi và dừng hệ thống để thực hiện chức năng bảo vệ, cảnh báo. Các mã lỗi và các giải pháp khắc phục cho các mã lỗi được xuất hiện trên màn hình hiển thị hoặc trên biến tần. Trong giao diện hướng dẫn xử lý lỗi giúp người vận hành xác định nhanh chóng sự cố và đưa ra được giải pháp xử lý sự cố thích hợp.

Hệ thống sẽ lưu lỗi tại bất kỳ thời điểm hoạt động và không tự quay lại trạng thái bình thường cho đến khi người dùng gỡ bỏ lỗi và nhấn nút xóa lỗi.

Bàn phím của biến tần hệ thống có thể lưu 5 lần thông tin lỗi và thông tin trạng thái tại thời điểm xảy ra lỗi. Màn hình cảm ứng có thể lưu hàng trăm thông tin lỗi và trạng thái của hệ thống tại thời điểm xảy ra lỗi.

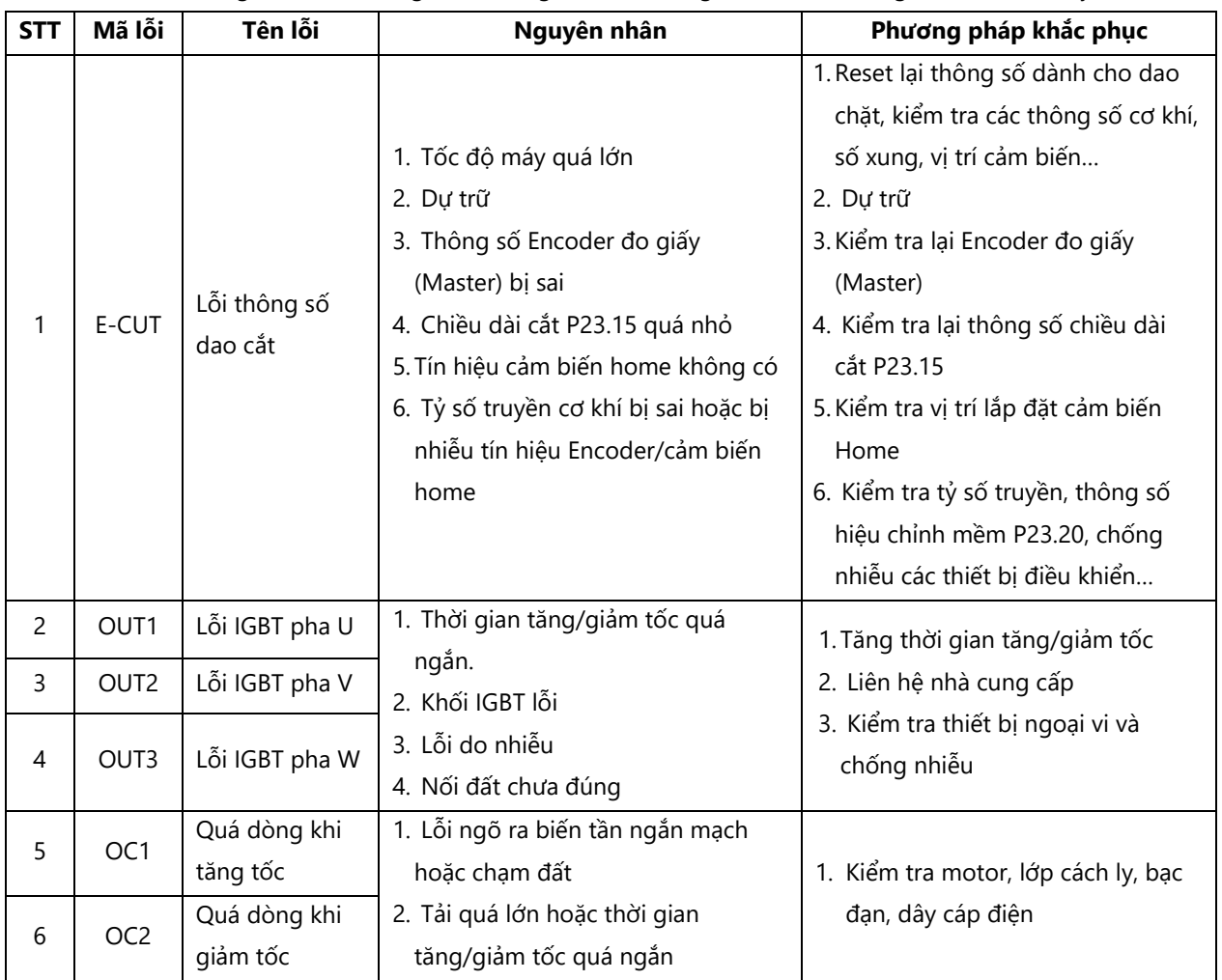

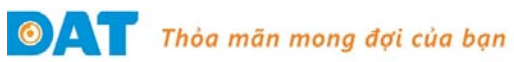

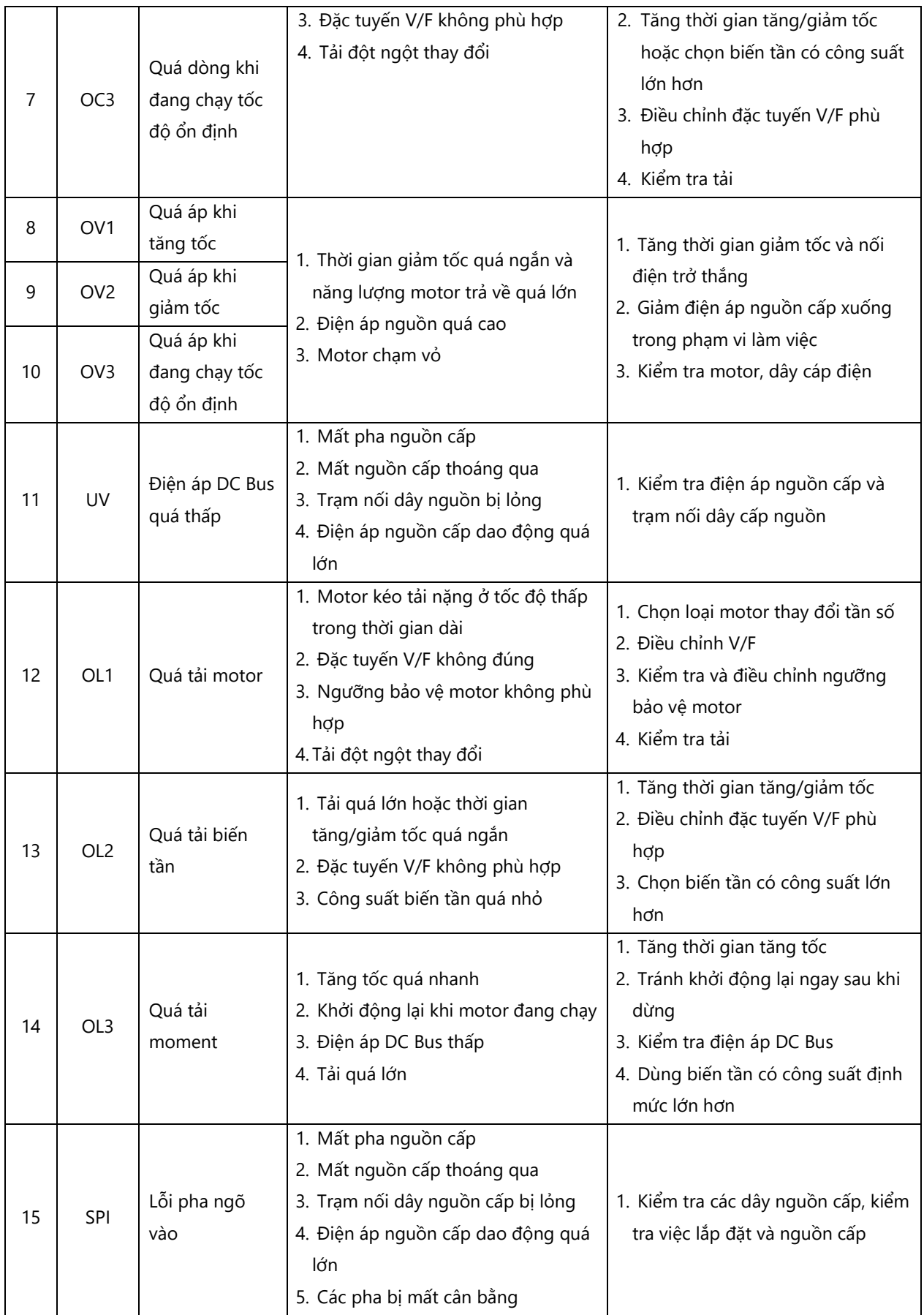

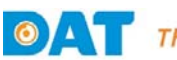

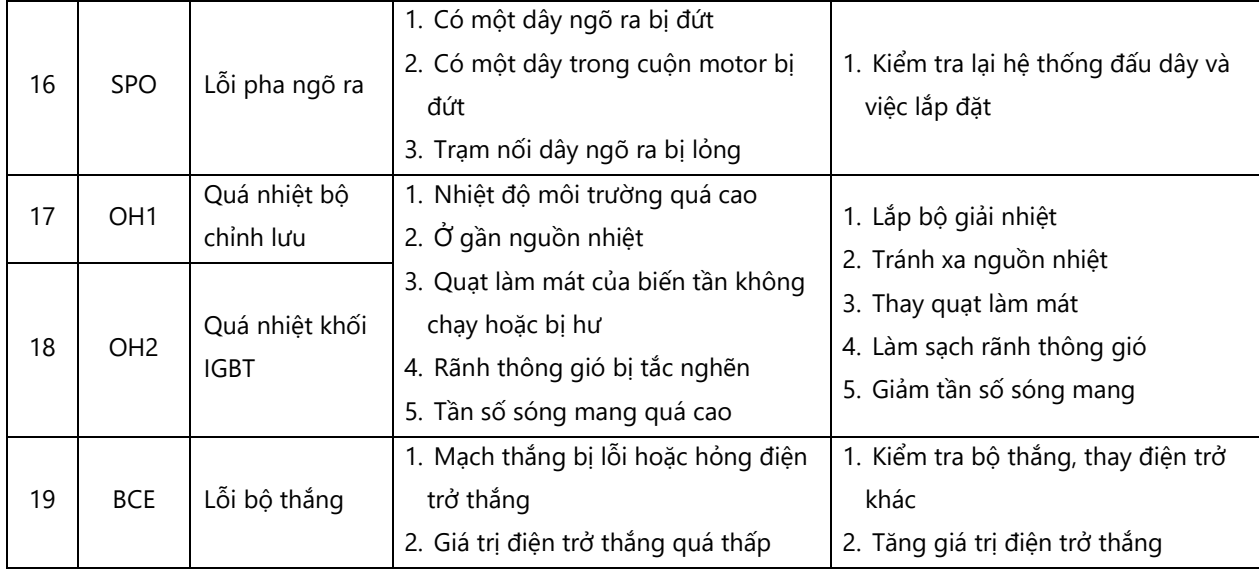

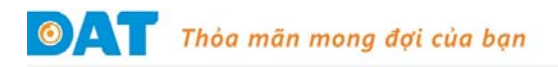

### **HƯỚNG DẪN BẢO TRÌ**

Để ngăn chặn các lỗi hệ thống và chắc chắn hệ thống hoạt động liên tục với hiệu suất cao trong thời gian dài, người sử dụng phải kiểm tra định kỳ. Trong phần này giới thiệu bảo dưỡng định kỳ cho tủ tích hợp đồng bộ GD35-09.

### **Kiểm tra thường xuyên:**

- 1. Chắc chắn nhiệt độ bên trong thấp hơn 50<sup>0</sup>C và kiểm tra thông gió
- 2. Vệ sinh bên trong tủ điện luôn sạch sẽ
- 3. Kiểm tra hệ thống quạt làm mát có hoạt động bình thường hay không
- 4. Kiểm tra âm thanh và mùi của hệ thống tủ điện có bình thường hay không. Nhiệt độ thân tủ điện và các thiết bị có bình thường hay không
- 5. Lưu thông tin trạng thái hoạt động thường xuyên của hệ thống (bao gồm chế độ chạy của hệ thống, điện áp, dòng điện, tốc độ …)

#### **Các bước bảo trì**:

- 1. Sau khi hệ thống dừng, cắt nguồn cung cấp điện
- 2. Mở cửa tủ điện khi hệ thống ngắt nguồn được 10 phút và đảm bảo rằng biến tần đã được xả hết điện trước khi thực hiện các thao tác bảo trì tiếp theo, mà không để có thể xảy ra phóng điện
- 3. Vệ sinh bộ lọc gió mỗi tuần một lần nếu có nhiều bụi bẩn bên trong tủ điện và bên trong quạt hút bụi
- 4. Sau khi hệ thống được đưa vào sử dụng trong vòng hai tháng, tiến hành siết chặt các đầu nối vào và ra đã được kết nối đến bộ phận điều khiển và lặp lại sau mỗi sáu tháng
- 5. Kiểm tra các đầu nối dây (nếu có)
- 6. Xác nhận lại rằng không có bất kỳ công cụ và vật dụng nào bên trong tủ điện mỗi khi đóng cửa tủ điện hệ thống
- 7. Mỗi khi hệ thống hoạt động theo chu kỳ (khoảng 6 tháng) thì phải kiểm tra lại và quan sát các thiết bị bên trong tủ điện
- 8. Chạy lại hệ thống và ghi các kết quả bảo trì vào phiếu bảo trì

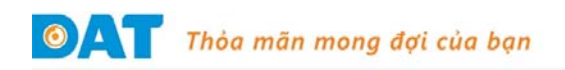

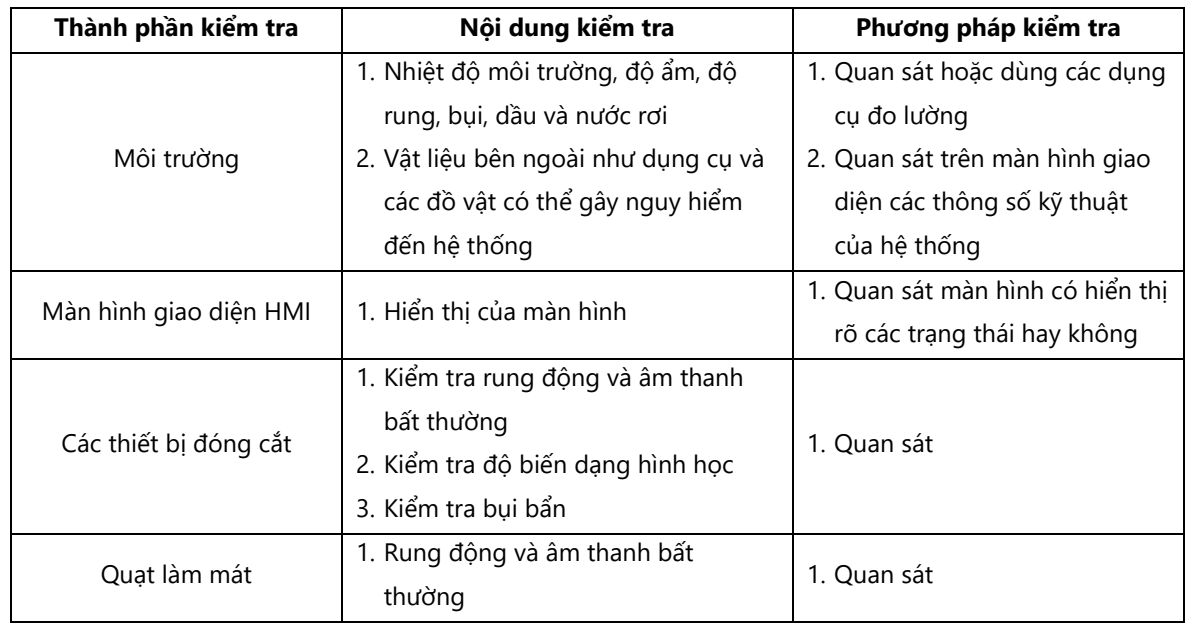

### **DANH MỤC CÁC THÀNH PHẦN KIỂM TRA THƯỜNG XUYÊN**